## Latest Braindump2[go Microsoft 70-685 Certification PDF W](http://www.mcitpdump.com/?p=972)ith 100% Guarantee Pass (141-150)

 Instant Download 70-685 PDF Files! New Updated 190 Exam Questions and Answers help 100% Exam Pass! 70-685 Certification Get Quickly! Vendor: MicrosoftExam Code: 70-685Exam Name: Pro: Windows 7, Enterprise Desktop Support Technician Compared Before

## Pass4sure

## **Not In Stock**

 QUESTION 141A company has a main office and a branch office. The network contains a single Active Directory domain. All computers are members of the domain.Five users in the branch office report that their Windows 7 computer is slow when i[t runs](http://www.braindump2go.com/70-685.html) multiple applications.From your computer, you need to identify the application that consumes the most processor resources on the computers.Which tool should you use? A. Event ViewerB. Performance MonitorC. CPU Meter gadgetD. Task Manager Answer: BExplanation:http://www.youtube.com/watch?v=1S9wLElymz8 QUESTION 142A company has new portable computers running Windows 7.On one of the computers, the USB mouse cursor does not move. You connect the mouse to another computer, where it works correctly.You need to recommend possible solutions to the problem.What should you recommend? (Choose all that apply.) A. Connect the mouse into a different USB port.B. Enable the USB controller in the BIOS.C. Disable the computer's trackpad.D. Disable [Hot Keys on the computer.E. Turn on Mouse Key](http://www.youtube.com/watch?v=1S9wLElymz8)s. Answer: ABC QUESTION 143You are troubleshooting performance issues on a Windows 7 Enterprise client computer.An unfamiliar service is running on the computer.You need to recommend the solutions that identify which process identifier (PID) is associatedwith the service.What should you do? (Choose all that apply.) A. Pun the System Configuration utility (rnsconfig.exe) and view the Services tab.B. Run the sc query command.C. Use Windows Task Manager and view the Services tab.D. Run the sc queryex command.E. Run the Services management console. Answer: CD Explanation:http://technet.microsoft.com/en-us/library/dd228921(WS.10).aspx In order to get to know, or view, retrieve and identify the process ID or PID of the processes running in Windows operating system, users or administrators can make use of Task Manager. However, Task Manager does not display PID information by default. To display the PID value in Task Manager, go to Processes tab, click on View menu, and then click on Select Columns.... In the "Select Columns" or "Select Process Page Columns" dialog, tick and ch[eck the checkbox for PID \(Process Identifier\), and click OK.](http://technet.microsoft.com/en-us/library/dd228921(WS.10).aspx)  Select Process Page Columns

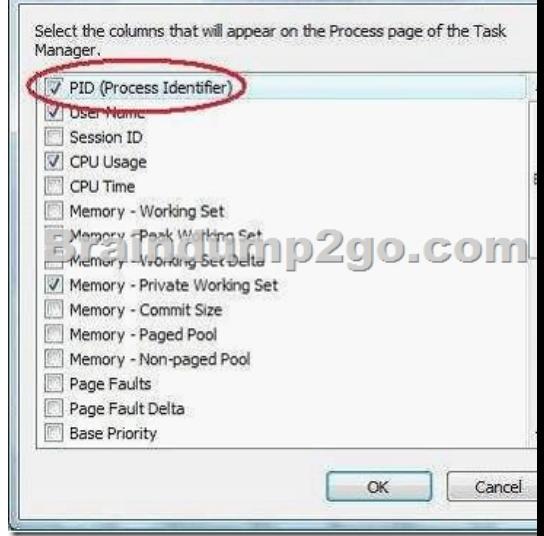

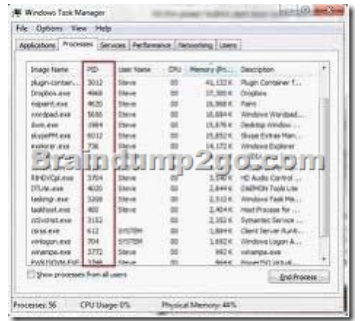

 QUESTION 144A company has computers running Windows 7 Enterprise. Connections to the company's wireless network are filtered by MAC address.The company purchases a new computer that must be connected to the wireless network.You need to recommend all the commands that discover the MAC address of the new computer's wireless network adapter.Which commands should you recommend? (Choose all that apply.) A. getmac /vB. ipconfig /allC. netstatD. ipconfigE. ipconfig / allcompartments Answer: ABExplanation:http://technet.microsoft.com/en-us/library/bb490913.aspx QUESTION 145Existing Internet Explorer security settings and GPOs are applied throughout the company. However, users are visiting websites known by Internet Explorer to host malicious content.You need to ensure that users cannot visit those websites.Which setting in the GPO should you enable to achieve this goal? A. Turn off Managing SmartScreen Filter for Internet Explorer 8B. Prevent Bypassing SmartScreen Filter WarningsC. Turn on [ActiveX FilteringD. Prevent ignoring certificate errorsE](http://technet.microsoft.com/en-us/library/bb490913.aspx). Turn off Managing Phishing filter Answer: B QUESTION 146Existing Internet Explorer security settings and GPOs are applied throughout the company. However, users are visiting websites known by Internet Explorer to host malicious content.You need to ensure that users cannot visit those websites.Which setting in the GPO should you enable to achieve this goal? A. Turn off Managing SmartScreen Filter for Internet Explorer 8B. Prevent Bypassing SmartScreen Filter WarningsC. Turn on ActiveX FilteringD. Prevent ignoring certificate errorsE. Turn off Managing Phishing filter Answer: B QUESTION 147Drag and Drop QuestionA company has computers that run Windows 7 Enterprise.A 500-GB hard disk has a single volume and 450-GB of free space. You attempt to reduce the size of the volume but the operation fails due to physical disk errors on the hard disk.You need to ensure the computer has a hard disk without physical disk errors and containing all existing data.Which two actions should you perform in sequence? (To answer, move the appropriate actions from the list of actions to the answer area and arrange them in the correct order.)

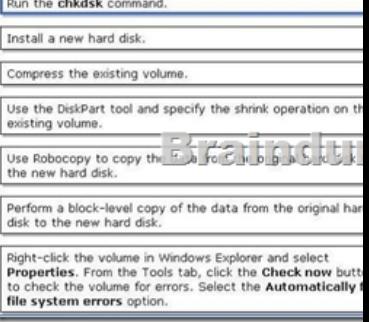

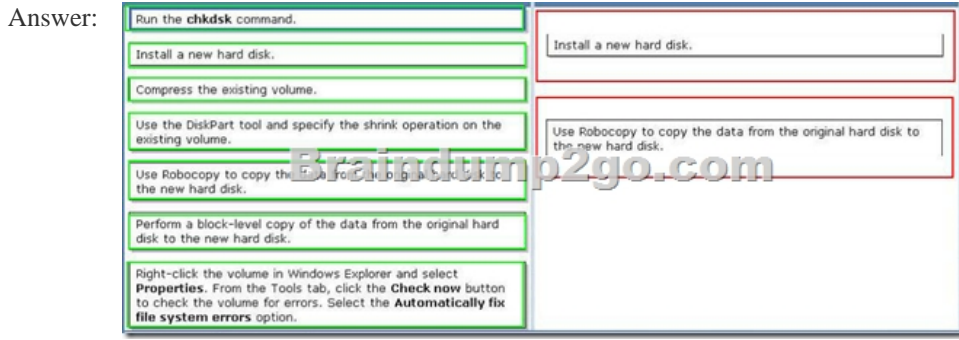

 QUESTION 148You install an application on one of the company's test computers.The application fails to run and is affecting other applications. You are unable to uninstall the application successfully.You need to remove the application from the test computer without modifying user documents.What should you do? A. Restart the test computer by using in Last Known good

ConfigurationB. Use Windo[ws Backup to restore the test computerC. Use System Restore to](http://www.mcitpdump.com/?p=972) restore the test computerD. Restart the test computer in Safe Mode Answer: C QUESTION 149One of the company's client computers is configured with the company's System Protection settings. That computer becomes unresponsive. You run a system restore on the computer.The system restore does not restore the computer system settings.You need to ensure that all future system restores for the computer include system settings.You reimage the client computer with the company's corporate image.What should you do next? A. Modify the System Protection properties for the C volumeB. Create a new system restore pointC. Modify the Shadow Copies properties for the C volumeD. Create a new critical volume backup Answer: A QUESTION 150Drag and Drop QuestionYou install an application named App01 on a client computer running Windows 7. The application automatically appears in the system tray. Upon reboot, the application consumes all of the computer's network bandwidth.You need to stop the application from consuming the bandwidth so that you can troubleshoot the problem.Which two actions should you perform in sequence? (To answer, move the appropriate actions from the list of actions to the answer area and arrange them in the correct order.)

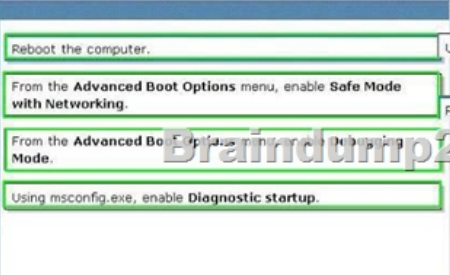

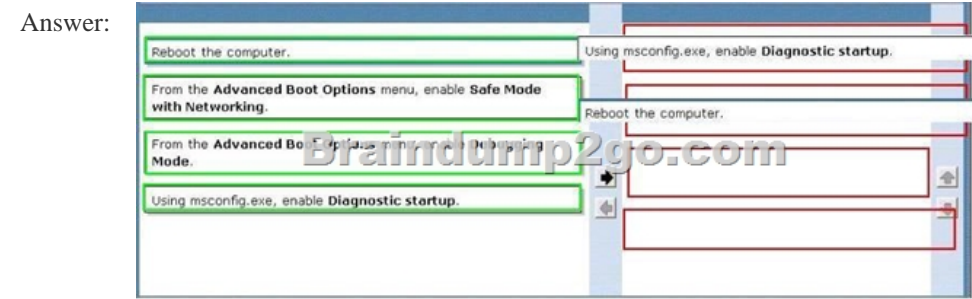

 100% Full Money Back Guarantee Promised By Braindump2go to All 70-685 Exam Candiates: Braindump2go is confident that our NEW UPDATED 70-685 Exam Questions and Answers are changed with Microsoft Official Exam Center, If you cannot PASS 70-685 Exam, nevermind, we will return your full money back! Visit Braindump2go exam dumps collection website now and download 70-685 Exam Dumps Instantly Today! Compared Before Buying Microsoft 70-685 PDF & VCE!

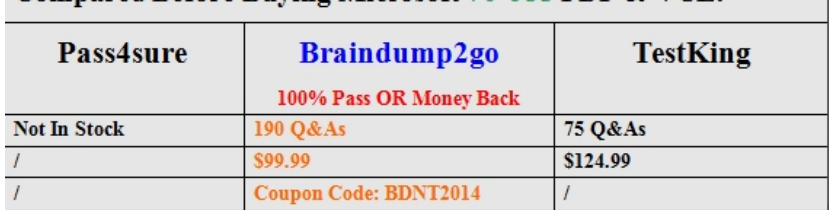

http://www.braindump2go.com/70-685.html